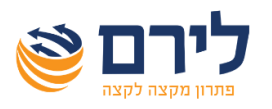

# מודול הנה"ח **ריכוז מחזור למע"מ לפי תקופות**

 בלירם פיתחנו עבורכם דו"ח המרכז מחזורים מדווחים למע"מ עבור **כל העסקים שתבחרו לתקופה מוגדרת בקליק אחד.** אין צורך להיכנס להנה"ח, לבחור כל עסק ועסק בנפרד, ולבדוק מה היה המחזור שלו בשנה הנוכחית מול שנה קודמת. ניתן לבדוק את מצבם של כל העסקים **בדו"ח אחד** בקלות ובמהירות .

הדוח קיים ברמפלוס הנה"ח כפולה וחד צידית בתפריט דוחות < **ריכוז מחזור למע"מ**. אופציה זו מאפשרת להציג באופן מרוכז לעסקים שנבחרו את מחזורי המע"מ לתקופה נבחרת מול תקופת בסיס שנבחרה.

בשלב ראשון יש להגדיר את נתוני הדוח שיוצג, נבחר בהנה"ח בתפריט: דוחות < **ריכוז מחזור למע"מ**, ויפתח החלון הבא:

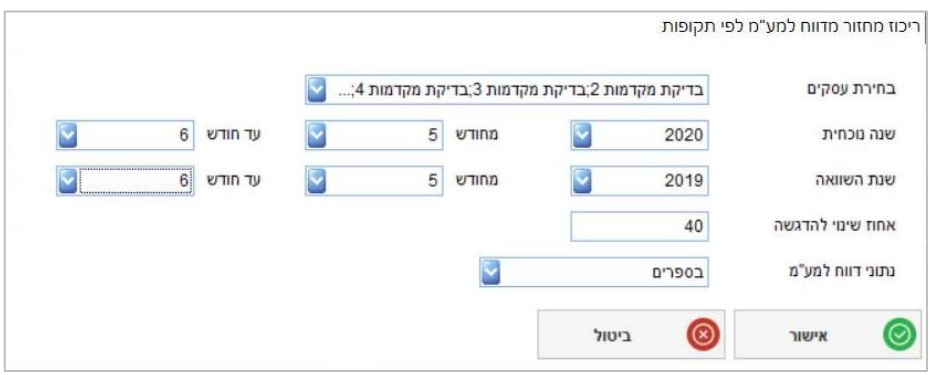

### **הגדרות הדו"ח:**

- **בחירת עסקים** יש לבחור את העסקים שיוצגו בדוח.
- **שנת נוכחית ושנת השוואה** יש לבחור את התקופות לחישוב.
- **אחוז שינוי להדגשה**  ירידה באחוז הגבוה מהאחוז הרשום יודגש בצבע בטבלה.
- **נתוני דוח למע"מ מהנה"ח** יש להגדיר מהיכן יילקחו נתוני המחזורים למע"מ, האופציות הקיימות:
- **בספרים |** יוצגו הנתונים כפי שמופיעים בדוחות תקופתיים < מע"מ < דיווחים בספרים למע"מ.
	- **בפועל |** יוצגו הנתונים כפי שמופיעים בדוחות תקופתיים< מע"מ< דיווחים בפועל למע"מ.
		- **לפי תאריך אסמכתא |** לפי תאריכי התנועות בחשבונות הרלוונטיים.

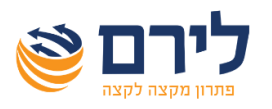

## מודול הנה"ח **ריכוז מחזור למע"מ לפי תקופות**

בלחיצה על כפתור אישור תוצג הלשונית "ריכוז מחזור מדווח למע"מ לפי תקופות" עם הנתונים שהוגדרו:

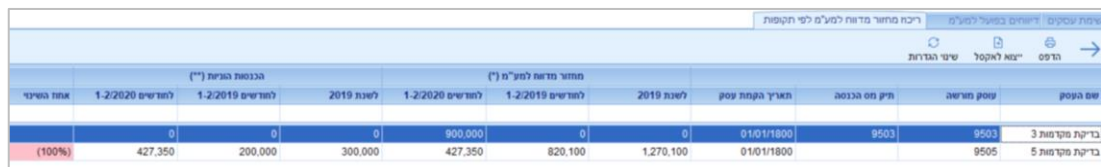

### **אפשרויות נבחרות בטבלה המוצגת:**

- **ניתן לבחור את העמודות לתצוגה** במסך )קליק ימני בשורת כותרת < בחירת שדות(, את הסדר בהן יוצגו העמודות ועוד.
	- **יצוא לאקסל** ניתן לייצא את נתוני הטבלה לאקסל. באקסל יוצגו העמודות בהתאם לתצוגה במסך.
- **שינוי הגדרות** בלחיצה על הכפתור תפתח חלונית של הגדרות הדוח המאפשר שינוי הגדרות תצוגת הדוח, כמפורט לעיל.

#### **הדגשים:**

- חישוב **אחוז השינוי** לפי עמודות 'מחזור עסקאות בניכוי הכנסות הוניות'.
- לצורך חישוב **אחוז השינוי** מחזור עסקאות בסכום שלילי כמוהו כאפס.
- כאשר מחזור העסקאות בניכוי הכנסות הוניות בשנת ההשוואה אפס או סכום שלילי לא מחושב **אחוז השינוי**.
- עוסק שהמע"מ שלו מוגדר דוח חודשי, נתוני הדיווח למע"מ ירשמו בחודש השני בלבד כאשר נבחר מע"מ בספרים/ בפועל. לדוג' עוסק שמוגדר דו חודשי, נבחר מחודש 1 עד חודש ,1 מע"מ בספרים או בפועל יוצג =0. במידה ויבחר מחודש 2 עד חודש 2, יוצג מחזור המע"מ לחודשים ינואר-פברואר.
	- הכנסות הוניות מחושבות לפי התנועות בחשבונות שהוגדרו כהכנסות הוניות בחלונית פרטי חשבון. ניתן להגדיר חשבונות כאמור רק חשבונות שסוג החשבון שלהם הוא הכנסה חייבת מע"מ ופטורה מקדמות מס הכנסה או הכנסה הפטורה ממע"מ ומקדמות מס הכנסה.

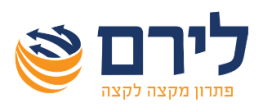

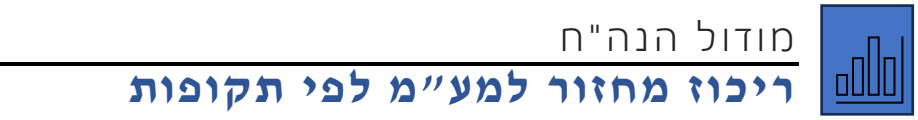

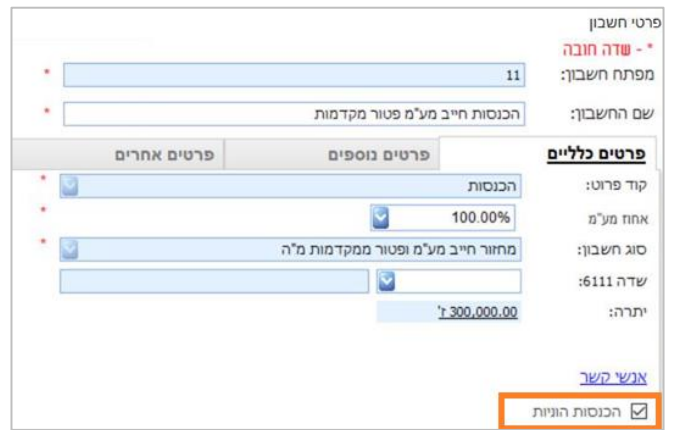

• הכנסות הוניות מוצגות תמיד לפי תאריכי אסמכתא כפי שנרשמו בפקודות היומן.